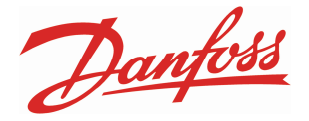

# **MANUALE PER L'USO**

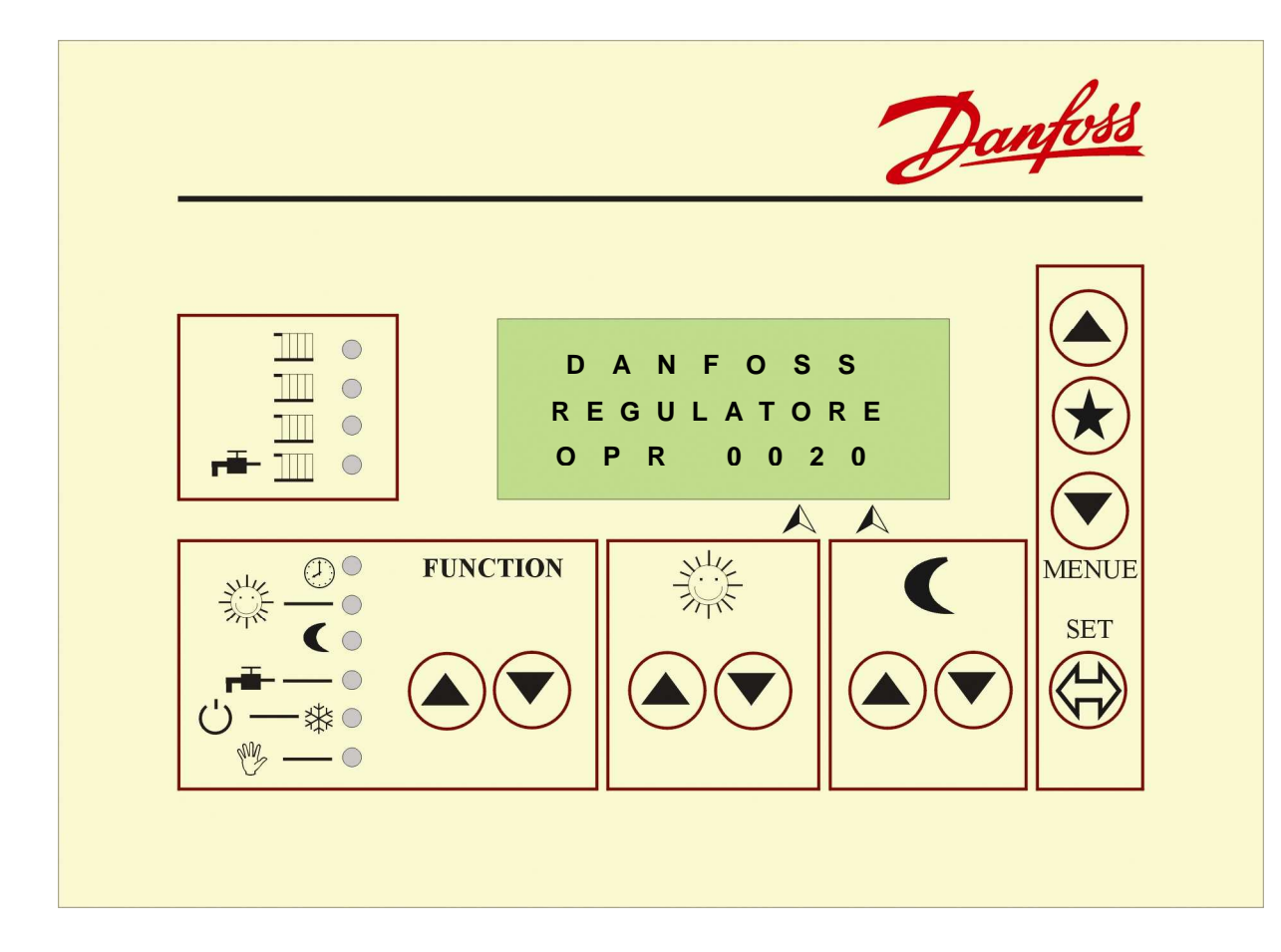

**I T A L I A N O** 

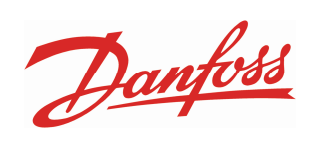

# 1. Indice

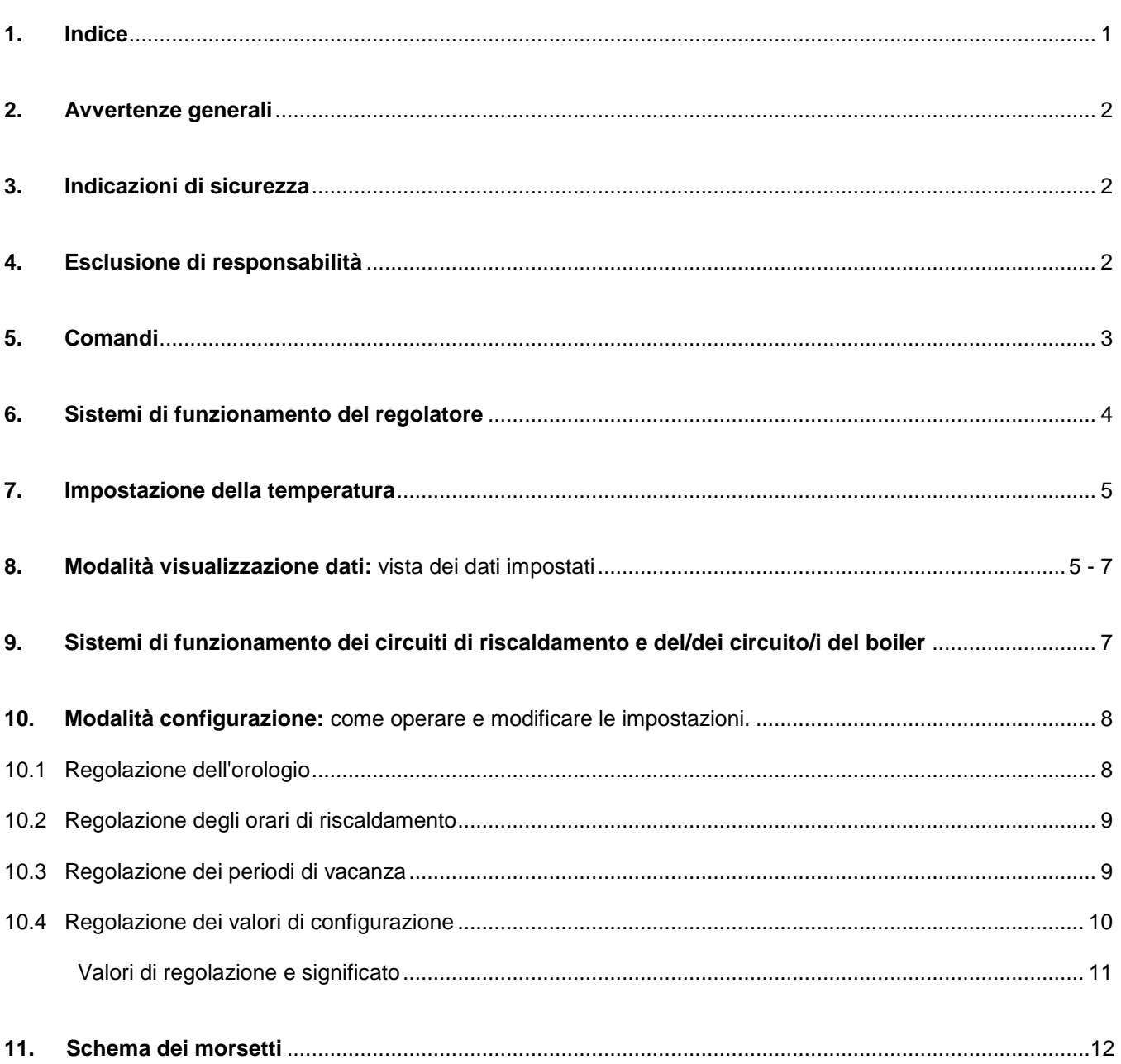

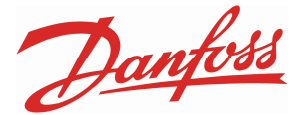

## **2. Avvertenze generali**

Le soluzioni tecniche più avanzante di regolazione Nopro per la sicurezza ed il comfort con consumi energetici ridotti.

Utilizzando le presenti istruzioni per l'uso è possibile eseguire le impostazioni in modo molto semplice adattandosi agli standard di vita degli utenti.

## **3. Indicazioni di sicurezza**

#### **Manutenzione ed eventuali riparazioni**

Si consiglia di eseguire le operazioni di manutenzione una volta all'anno, mentre le eventuali operazioni di riparazione sul dispositivo **devono essere esclusivamente eseguite da parte di personale specializzato ed adeguatamente formato**.

#### **Attenzione tensione di rete a 230V!**

#### **Pericolo di congelamento**

Se il regolatore è impostato su **Hand** (**funzionamento manuale**), non viene eseguito nessun controllo automatico antigelo.

**Modificando queste impostazioni prestare attenzione a non provocare danni a cose e persone con l'impiego di temperature troppo elevate e con la protezione antigelo non disponibile.** 

**Il manuale per l'uso è valido solo per i circuiti di riscaldamento allacciati al regolatore Nopro ed attivati da parte di personale specializzato della ditta Danfoss Ges.m.b.H.** 

### **4. Esclusione di responsabilità**

Danfoss non è da ritenersi responsabile di eventuali danni derivanti da errori della regolazione tranne che per i casi di nolo e negligenza a carico di Danfoss. La presente esclusione di responsabilità viene espressamente concordata tra Danfoss ed il cliente a seguito di ogni operazione di attivazione.

I diritti al risarcimento danni (per dolo o negligenza) a carico di Danfoss devono essere denunciati presso Danfoss per iscritto entro 24 ore in caso di particolari sospensioni della responsabilità. Allo stesso tempo è necessario offrire a Danfoss la possibilità, nuovamente per altri casi di esclusione di responsabilità, di verificare in loco le circostanze di limitazione delle responsabilità, nell'ambito del cliente entro le 48 ore successive dalla ricezione della denuncia del sinistro.

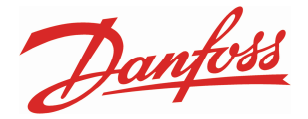

# **5. Comandi**

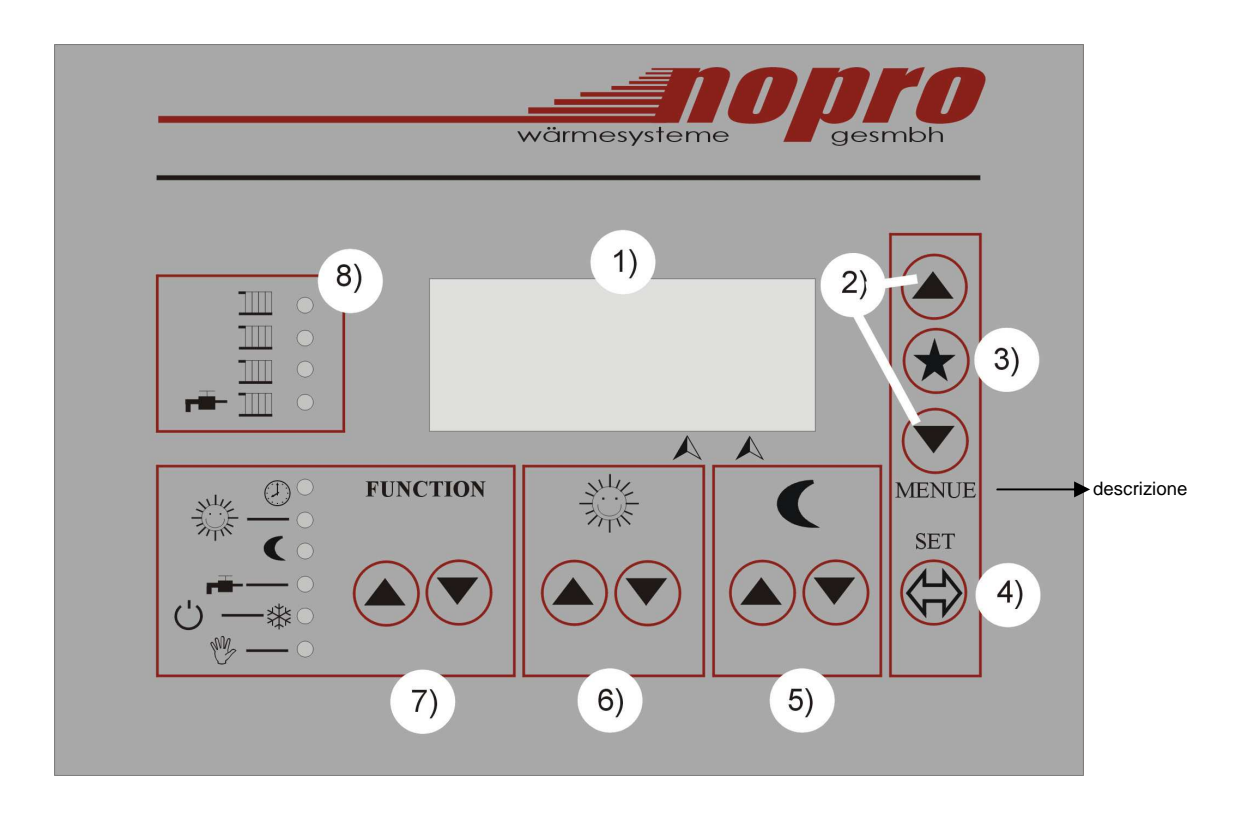

**1)** Il **display LCD** mostra le informazioni sui circuiti di riscaldamento e sul boiler in modalità visualizzazione valori (vedere pag. 5-7) e viene utilizzato come visualizzazione in modalità configurazione (vedere pag. 8-11).

**MENUE:** descrizione

- **2)** I pulsanti **Freccia in Alto e** Freccia in Basso ▼ sono necessari per sfogliare le visualizzazioni dei valori in modalità visualizzazione valori e per aumentare o ridurre i parametri impostati in modalità configurazione.
- **3)** Il pulsante **Invio** è necessario per selezionare e confermare una digitazione nella modalità configurazione e per passare dalla visualizzazione principale alla visualizzazione supplementare nella modalità visualizzazione valori.
- **4)** Il pulsante **Set** è utile per passare dalla modalità visualizzazione valori alla modalità configurazione.
- **5)** I pulsanti di configurazione Luna o Notte  $\Box$   $\odot$  sono necessari per aumentare o diminuire la temperatura di abbassamento del circuito di riscaldamento correntemente visualizzato al di fuori degli orari di riscaldamento.
- **6)** I pulsanti di configurazione **Sole o Giorno**  $\frac{1}{2}$  (c)  $\bigcirc$  sono necessari per aumentare o diminuire la temperatura del circuito di riscaldamento correntemente visualizzato all'interno degli orari di riscaldamento.
- 7) I pulsanti di configurazione **Function** (a) sono necessari per selezionare e visualizzare i singoli sistemi di funzionamento del regolatore (vedere pag. 4). La selezione corrente viene visualizzata da una spia.
- **8)** I LED delle pompe sono necessari per visualizzare la/le pompa/e del circuito di riscaldamento o del boiler attivata/e e sono visualizzati da una spia.

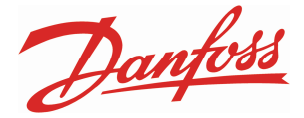

# **6. Sistemi di funzionamento del regolatore**

Utilizzando i pulsanti di configurazione **Function**  $\textcircled{2}$   $\textcircled{r}$  viene stabilito il sistema di funzionamento del regolatore.

Premendo i pulsanti **In Alto** ed **In Basso** (▼) (per circa 2-3 secondi) la spia passa al sistema di funzionamento desiderato.

#### **Ora**  $\bigcirc$  (funzionamento automatico):

Il regolatore è attivo in modalità funzionamento automatico. Come base

per la regolazione in questa sezione sono necessari gli orari di riscaldamento precedentemente programmati. Se la temperatura esterna al di fuori degli orari di riscaldamento scende al di sotto del valore limite impostato (ON temperatura esterna abbassamento) per il funzionamento LUNA, il corrispondente circuito di riscaldamento passa al funzionamento in modalità abbassamento. Se la temperatura esterna nel corso degli orari di riscaldamento scende al di sotto del valore limite impostato (ON temperatura esterna) per il funzionamento SOLE, il circuito di riscaldamento adeguato passa al normale funzionamento in modalità riscaldamento. Il boiler si carica nella modalità funzionamento prioritario o parallelo, o in base agli orari e alle temperature o solo in base alle temperature.

#### **Sole o Giorno**  $\frac{1}{200}$  **(funzionamento in modalità orario di riscaldamento):**

Se la temperatura esterna scende al di sotto del valore limite impostato (ON temperatura esterna) per il funzionamento SOLE, il circuito di riscaldamento passa al normale funzionamento in modalità riscaldamento. Il boiler viene gestito in base alle impostazioni del boiler.

#### **Luna o Notte (funzionamento in modalità abbassamento):**

Se la temperatura esterna scende al di sotto del valore limite impostato (ON temperatura esterna abbassamento) per il funzionamento LUNA, il circuito di riscaldamento passa al funzionamento in modalità abbassamento. Il boiler viene gestito in base alle impostazioni del boiler.

#### Boiler  $\overline{\mathbf{r}}$ :

Con questa funzione i circuiti di riscaldamento sono disattivati senza comando a distanza (programma antigelo attivo). Il boiler si carica nella modalità funzionamento prioritario o parallelo, o in base agli orari e alle temperature o solo in base alle temperature.

#### **Off / Antigelo (') -**  $\frac{16}{26}$ **:**

Selezionando questa funzione sono disattivati tutti i circuiti di riscaldamento ed il boiler. La funzione di antigelo è attiva. Se la temperatura esterna scende al di sotto del valore (valore = temperatura esterna antigelo ad es.  $\overline{0}$  °C), le pompe di tutti i circuiti di riscaldamento si attivano regolandosi sulla temperatura secondaria che è stata impostata (valore = temperatura di mandata per antigelo ad es. 25 °C).

Attenzione: le valvole dei corpi riscaldanti devono essere aperte nei corpi riscaldanti.

#### **Mano** *f* (funzionamento manuale):

In questo sistema di funzionamento non è presente un'attività di regolazione, cioè i miscelatori non più sono azionati.

Attenzione: in questo sistema di funzionamento la funzione antigelo non è attiva.

Preselezione manutenzione sì: tutte le pompe abilitate / preselezione manutenzione no: tutte le pompe disattivate.

#### **Circuiti di riscaldamento con comando a distanza**

sono validi i controlli del comando a distanza come **ora**  $\circled{P}$  sole  $\frac{1}{2}$ , luna  $\bullet$  e off/antigelo:  $\circlearrowleft$ -  $\frac{1}{2}$ . I circuiti di riscaldamento con comando a distanza sono prioritari rispetto alla regolazione principale.

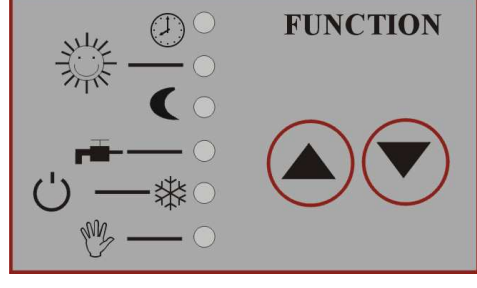

## **7. Impostazione della temperatura**

Le temperature necessarie nei circuiti di riscaldamento sono calcolate dal dispositivo di regolazione in base alla temperatura esterna e alle impostazioni adottate dal personale tecnico.

Se fosse tuttavia necessario adeguare la temperature di un circuito di riscaldamento, sul display sono disponibili per questa operazione **due indicatori (potenziometri digitali)**.

Nella visualizzazione valori selezionare il circuito di riscaldamento desiderato con i pulsanti **Freccia in Alto A** e **Freccia in Basso**  $\blacktriangledown$ . Nella riga inferiore sul display viene visualizzata l'impostazione corrente del circuito di riscaldamento selezionato per il funzionamento

in modalità orario di riscaldamento (Sole) e per il funzionamento in modalità abbassamento (Luna). Secondo l'esempio riportato (vedere immagine in alto a destra) il circuito di riscaldamento ha subito un aumento di 1 punto nel corso degli orari di riscaldamento. Questo significa che il circuito di riscaldamento ha fatto salire la temperatura ambiente di 1 °C circa rispetto al valo re inizialmente impostato. Al di fuori degli orari di riscaldamento (funzionamento in modalità abbassamento o Luna) il circuito di riscaldamento ha subito una riduzione di 4 punti. Questo significa che il circuito di riscaldamento riduce la temperatura ambiente di 4 °C circa rispetto al valore impostato nel funzionamento in modalità riscaldamento (Sole). (In questo caso si tratta di un valore calcolato che dipende dalla conformazione dell'ambiente o dell'edificio. Un'indicazione precisa della temperatura è possibile solo con un sensore ambiente).

In breve:

Se si desidera una temperatura ambiente più elevata, aumentare il "valore Poti" o ridurlo se la temperatura ambiente impostata risulta troppo elevata.

Il valore di abbassamento (Luna) (nell'esempio -4) è relativo rispetto alla temperatura dell'orario di riscaldamento (nell'esempio +1).

Questo significa che in caso di variazioni della temperatura dell'orario di riscaldamento la temperatura di abbassamento viene modificata in modo automatico.

#### **8. Visualizzazione valori**

Sul display sono riportate le informazioni più importanti sui rispettivi circuiti di riscaldamento, sul boiler e i di maggiore importanza e di tutti i giorni in merito ai circuiti di riscaldamento e sul calorimetro. Utilizzando il pulsanti **Freccia in Alto** e **Freccia in Basso** è possibile passare da una visualizzazione all'altra.

Per ogni **Visualizzazione principale** è presente una **Visualizzazione supplementare** a cui è possibile passare utilizzando il pulsante **Invio** .

Naturalmente sono visualizzate solo quelle informazioni (circuiti di riscaldamento, boiler) che sono presenti anche sul proprio impianto.

A seconda della configurazione dell'impianto ci possono essere eventuali differenze per il numero di visualizzazioni presenti e delle informazioni in esse contenute.

Esempio visualizzazione del circuito di riscaldamento

Visualizzazione principale Visualizzazione supplementare

(circuito di riscaldamento senza comando a distanza)

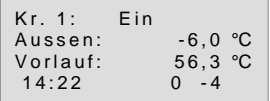

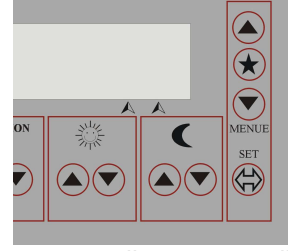

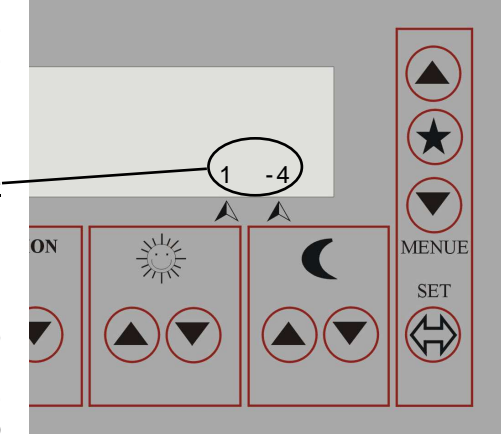

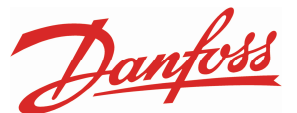

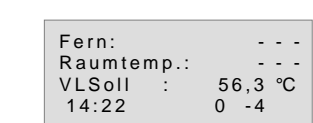

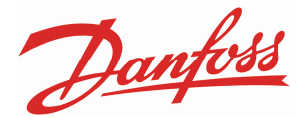

Continuando a passare da una visualizzazione all'altra con i pulsanti **Freccia in Alto** e **Freccia in Basso**  si raggiunge la visualizzazione successiva. In questo caso si raggiunge la visualizzazione del circuito di riscaldamento 2.

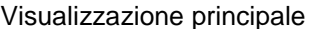

Visualizzazione supplementare (circuito di riscaldamento con comando a distanza)

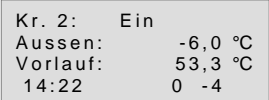

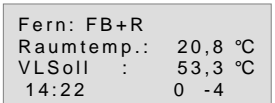

Descrizione della visualizzazione del circuito di riscaldamento

Nella prima riga della visualizzazione principale sul display sono mostrati i numeri del circuito di riscaldamento e lo stato del circuito di riscaldamento. Nella prima riga viene riportata la temperatura esterna e nella terza viene visualizzata la temperatura del circuito di riscaldamento (mandata). Nella quarta riga viene riportato l'orario corrente e a destra l'indicazione SOLE e LUNA dei rispettivi circuiti. Nella visualizzazione supplementare si mette in evidenza se il comando a distanza sia disponibile e quale preselezione delle funzioni sia stata adottata con il comando a distanza per il circuito specifico. Come nel caso del regolatore è possibile effettuare una selezione a partire dalle seguenti funzioni:

**Ora (funzionamento automatico)**  $\bigcirc$ **, Sole**  $\frac{1}{200}$ **, Luna**  $\bigcirc$  **e Antigelo / Off**  $\bigcirc$  **-**  $\frac{1}{200}$ **.** 

Inoltre nella seconda riga viene visualizzata la temperatura ambiente e nella terza riga la temperatura nominale del circuito di riscaldamento (VLSoll). La quarta riga viene mostrata nella visualizzazione principale sul display. Continuando a passare da una visualizzazione all'altra con i pulsanti **Freccia in Alto •** e **Freccia in Basso ▼**si raggiunge la visualizzazione del boiler:

#### Esempio visualizzazione del boiler

Visualizzazione principale Visualizzazione supplementare

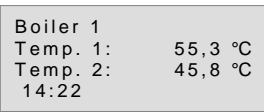

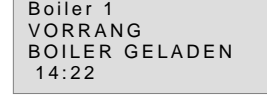

Nella visualizzazione principale sono riportate le temperature del boiler. (Temp. 1 = sensore del boiler 1 e Temp. 2 = sensore del boiler 2) Nella visualizzazione supplementare del boiler sono presentati la configurazione e lo stato del boiler. Continuando a passare da una visualizzazione all'altra con i pulsanti **Freccia in Alto • e Freccia in** Basso  $\blacktriangledown$  si ottengono ulteriori informazioni della visualizzazione dei valori.

#### Esempio visualizzazione informazioni supplementari

 $50, 4$  °C

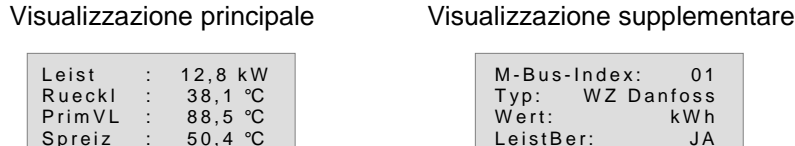

La potenza, la temperatura di ritorno, il passaggio e la forbice rappresentano i valori temporanei rilevati da un sottosistema (calorimetro).

LeistBer: JA

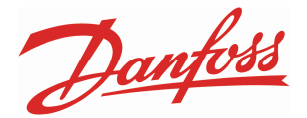

Continuando a passare da una visualizzazione all'altra con i pulsanti **Freccia in Alto A**)e **Freccia in Basso ▼** si raggiunge la visualizzazione della versione del software, del numero di serie e dell'hardware.

#### Esempio visualizzazione versione software, numero di serie e hardware

Visualizzazione principale Visualizzazione supplementare

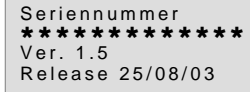

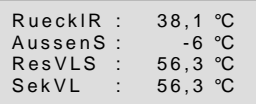

La visualizzazione principale offre informazioni sulla versione del software, il numero di serie e l'hardware del regolatore. La visualizzazione supplementare offre informazioni sulla temperatura di ritorno primaria rilevata dal regolatore, la temperatura esterna calcolata con la media e la temperatura nominale e reale del circuito secondario.

## **9. Sistemi di funzionamento dei circuiti di riscaldamento e dei circuiti del boiler**

#### **9.1. Sistemi di funzionamento dei circuiti di riscaldamento**

#### **I seguenti messaggi di stato sono visualizzati per i circuiti di riscaldamento**

- **Aus:** Il circuito di riscaldamento del circuito è disattivato a causa della preselezione, della temperatura esterna max. impostata o perché il boiler è impostato su priorità.
- **Ein:** il circuito di riscaldamento viene regolato in base all'impostazione della temperatura (curva di riscaldamento) e alla "impostazione del valore Poti" nella sezione Sole.
- **Absenkung:** il circuito di riscaldamento viene regolato in base alle impostazioni della temperatura in abbassamento (curva di riscaldamento) e alla "impostazione del valore Poti" nella sezione Luna.
- **Frostsch.:** il circuito di riscaldamento è attivato per essere protetto dalla formazione di ghiaccio.

**Manuell:** l'interruttore di preselezione in posizione "Mano".

#### **9.2. Sistemi di funzionamento del/dei circuito/i del boiler**

**I seguenti messaggi di stato sono visualizzati per il boiler.** 

**Aus:** le temperature del boiler corrispondono alle impostazioni. Nessun carico.

**Minimalladung:** il carico del boiler viene eseguito perché la temperatura è scesa al di sotto del valore impostato (valore = temperatura minima del boiler).

- **Boiler gesperrt:** il carico del boiler viene interrotto per 15 min. perché il carico ha già avuto una durata troppo prolungata.
- **SperrAUS\_Ladung:** indica che questo carico ha luogo dopo un blocco del boiler.

**Legionell-Ladung:** il boiler viene caricato ad una temperatura più elevata (65 °C).

**Manuell:** l'interruttore di preselezione è in posizione "Mano".

- **Boiler geladen:** completato il carico del boiler viene visualizzato per 40 minuti che si è verificato un carico del boiler e che il boiler è stato completamente caricato.
- **Frostschutz:** per proteggere il boiler dalla formazione di ghiaccio, la pompa è in funzione ed esegue il carico con la temperatura antigelo impostata.

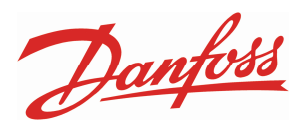

# **10. Modalità configurazione**

**In modalità configurazione è possibile operare o modificare le seguenti impostazioni: orario, orario di riscaldamento, periodi di vacanza e valori di configurazione.** 

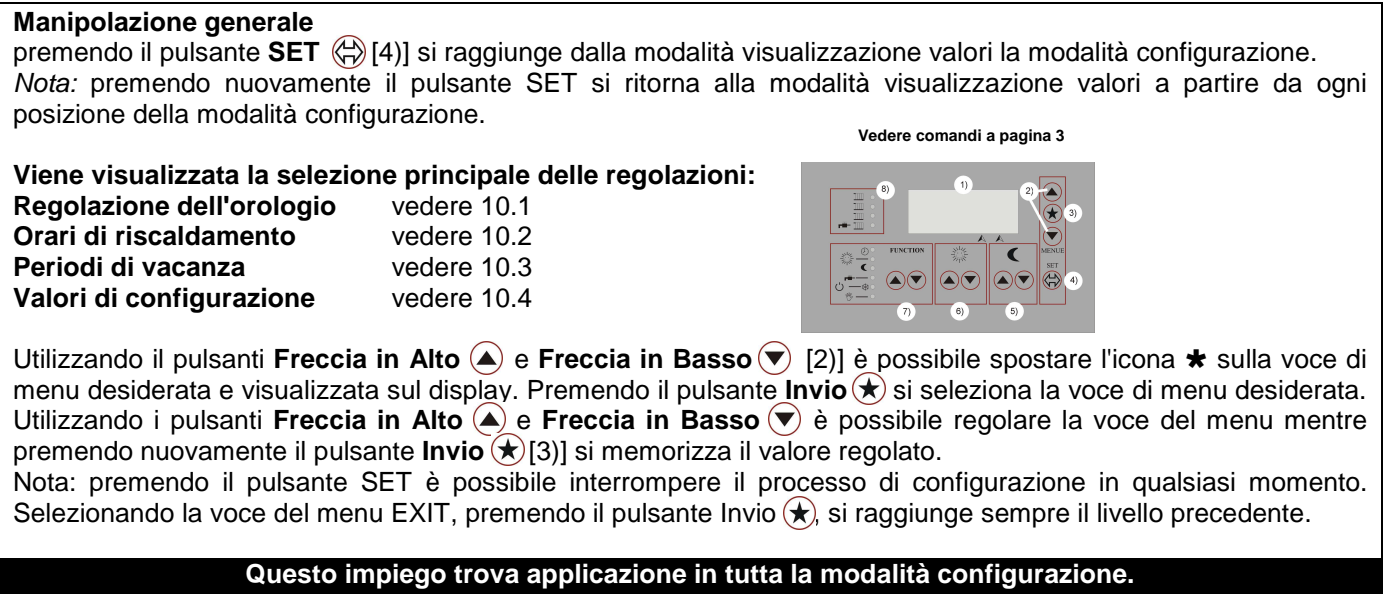

## 10.1. Regolazione di data e orario

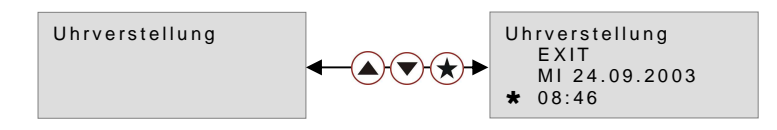

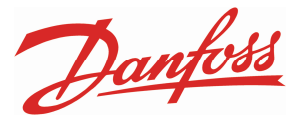

#### 10.2. Regolazione degli orari e degli orari di carico del boiler

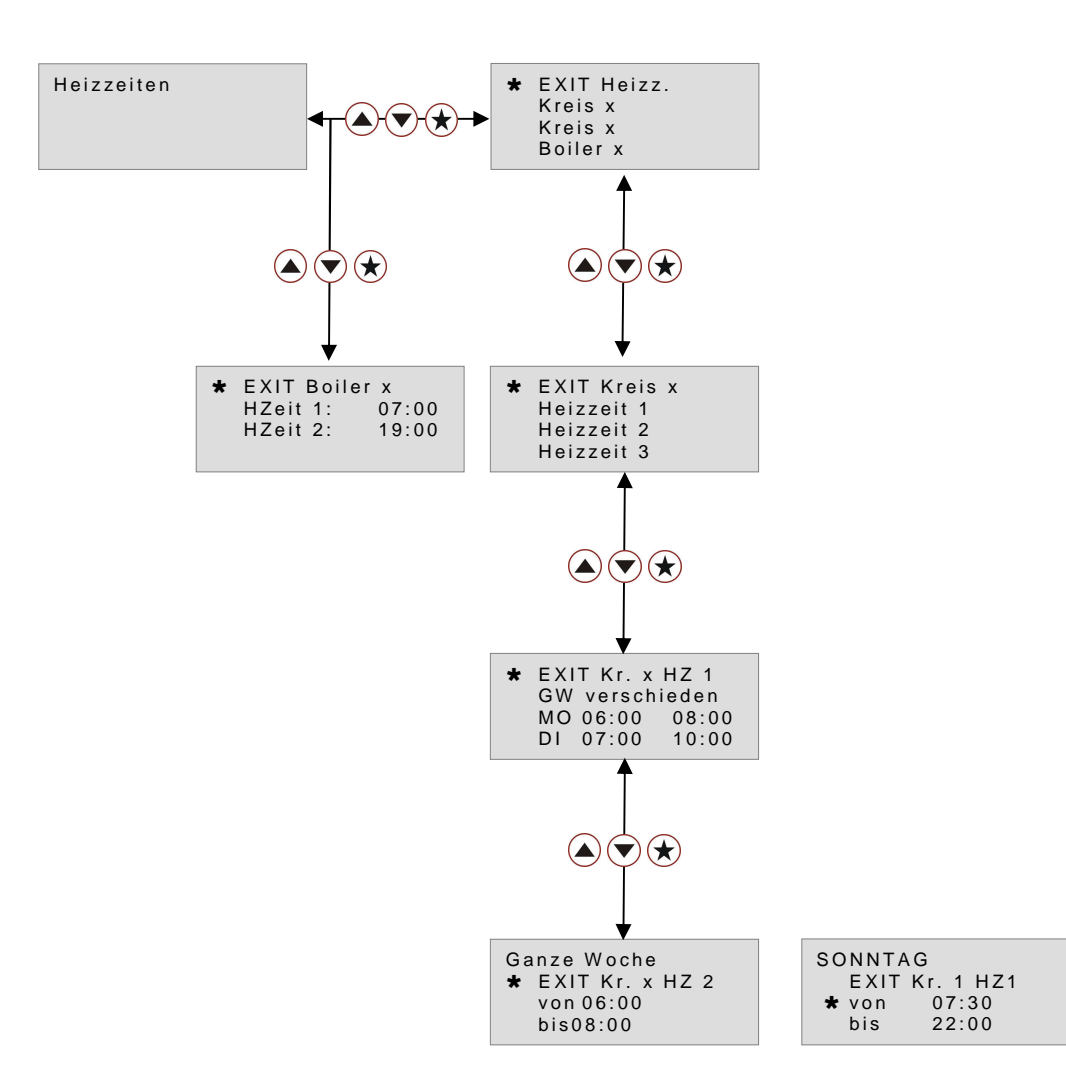

**In base a questo schema è possibile impostare in modo personalizzato gli orari di riscaldamento per ogni circuito di riscaldamento e del boiler o per tutta la settimana e/o per ogni giorno della settimana.** 

#### 10.3. Regolazione dei periodi di vacanza

Il periodo di vacanza rappresenta un periodo prioritario di tempo di abbassamento per una durata prolungata, cioè i circuiti di riscaldamento sono impostati su un funzionamento continuo in modalità abbassamento.

Urlaubszeiten E XIT Urlaubsz.<br>\* von 24.12.04  $\textcircled{\footnotesize\bullet} \textcircled{\footnotesize\bullet} \textcircled{\footnotesize\bullet}$  $\frac{211216}{07.01.05}$  $>> 12.11.04 <<$ 

 Nella riga di fondo viene sempre visualizzata la data corrente.

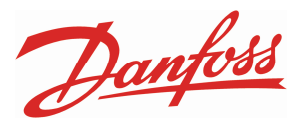

#### 10.4. Regolazione dei valori di configurazione

I valori di configurazione definiscono i dati di riferimento delle funzioni di regolazione. I valori di configurazione illustrati di seguito possono variare per numero a seconda dell'impianto.

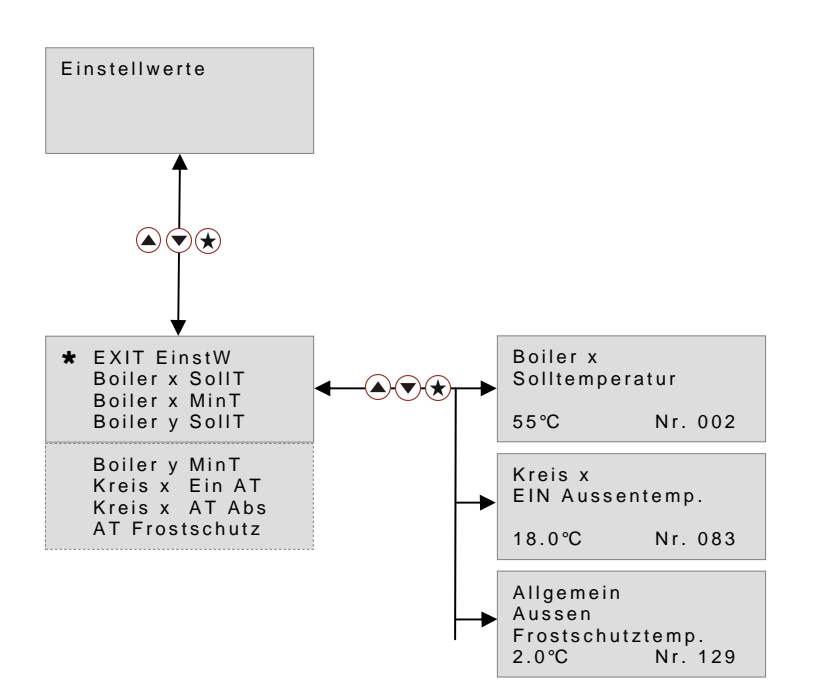

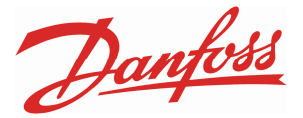

Tutti i valori di configurazione con il numero dei valori, la definizione ed il rispettivo significato sono riportati di seguito.

- 002 Boiler 1 temperatura nominale il boiler viene caricato a questa temperatura durante l'apposito tempo di carico del boiler o scendendo sotto alla temperatura minima del boiler.
- 003 Boiler 1 temperatura minima Se il boiler scende sotto a questa temperatura, si verifica un carico del boiler a prescindere dall'orario.
- 050 Circuito 1 ON temperatura esterna abbassamento Se al di fuori degli orari di riscaldamento la temperatura esterna scende sotto il valore impostato di "ON temperatura esterna" meno questo valore, viene attivato il circuito di riscaldamento 1.
- 051 Circuito 1 ON temperatura esterna Se la temperatura esterna scende sotto questo valore durante gli orari di riscaldamento, viene attivato il circuito di riscaldamento 1.
- 066 Circuito 2 ON temperatura esterna abbassamento Se al di fuori degli orari di riscaldamento la temperatura esterna scende sotto il valore impostato di "ON temperatura esterna" meno questo valore, viene attivato il circuito di riscaldamento 2.
- 067 Circuito 2 ON temperatura esterna Se la temperatura esterna scende sotto a questo valore durante gli orari di riscaldamento, viene attivato il circuito di riscaldamento 2.
- 082 Circuito 3 ON temperatura esterna abbassamento Se al di fuori degli orari di riscaldamento la temperatura esterna scende al di sotto del valore impostato di "ON temperatura esterna" meno questo valore, viene attivato il circuito di riscaldamento 3.

#### 083 Circuito 3 ON temperatura esterna Se la temperatura esterna scende sotto a questo valore durante gli orari di riscaldamento, viene attivato il circuito di riscaldamento 3.

129 Generale esterno

Se la temperatura esterna scende sotto a questo valore, vengono azionati i circuiti / boiler eventualmente disattivati in modalità antigelo.

ATTENZIONE: nel sistema di funzionamento del regolatore mano  $\sqrt[8b]{\ }$  (funzionamento manuale) non viene eseguito nessun controllo antigelo.

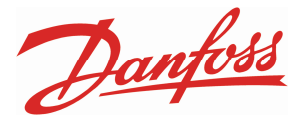

# 10. Schema dei morsetti Nopro regolatore 0020

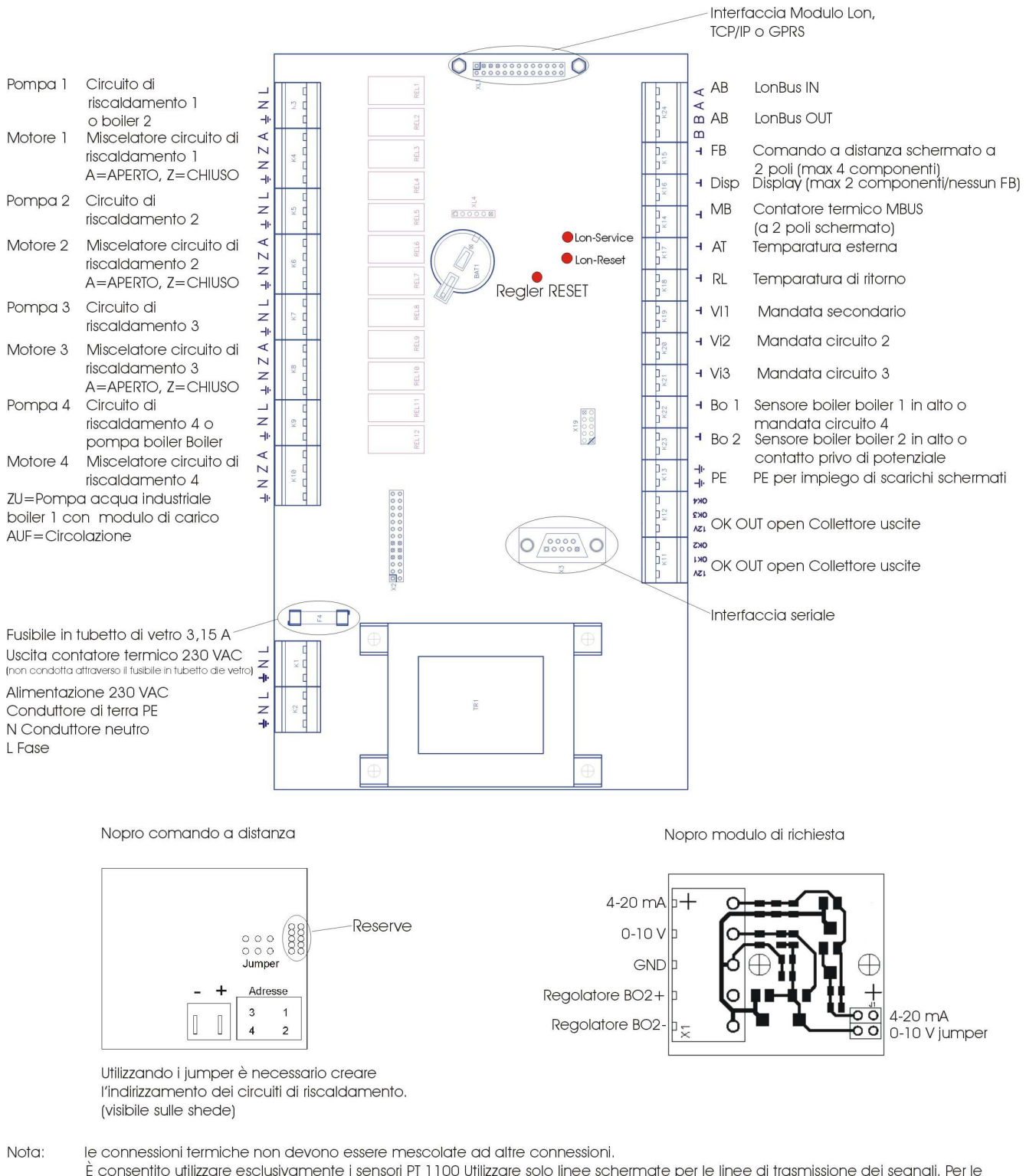

È consentito utilizzare esclusivamente i sensori PT 1100 Utilizzare solo linee schermate per le linee di trasmissione dei segnali. Per le richieste secondare utilizzare solo i moduli previsti da nopro.

Per il display e il comando a distanza non è consentito scambiare -/+. Attenersi alle 5 norme di sicurezza

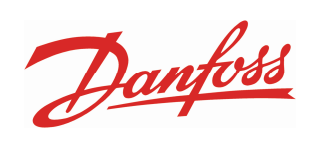

# **Note**

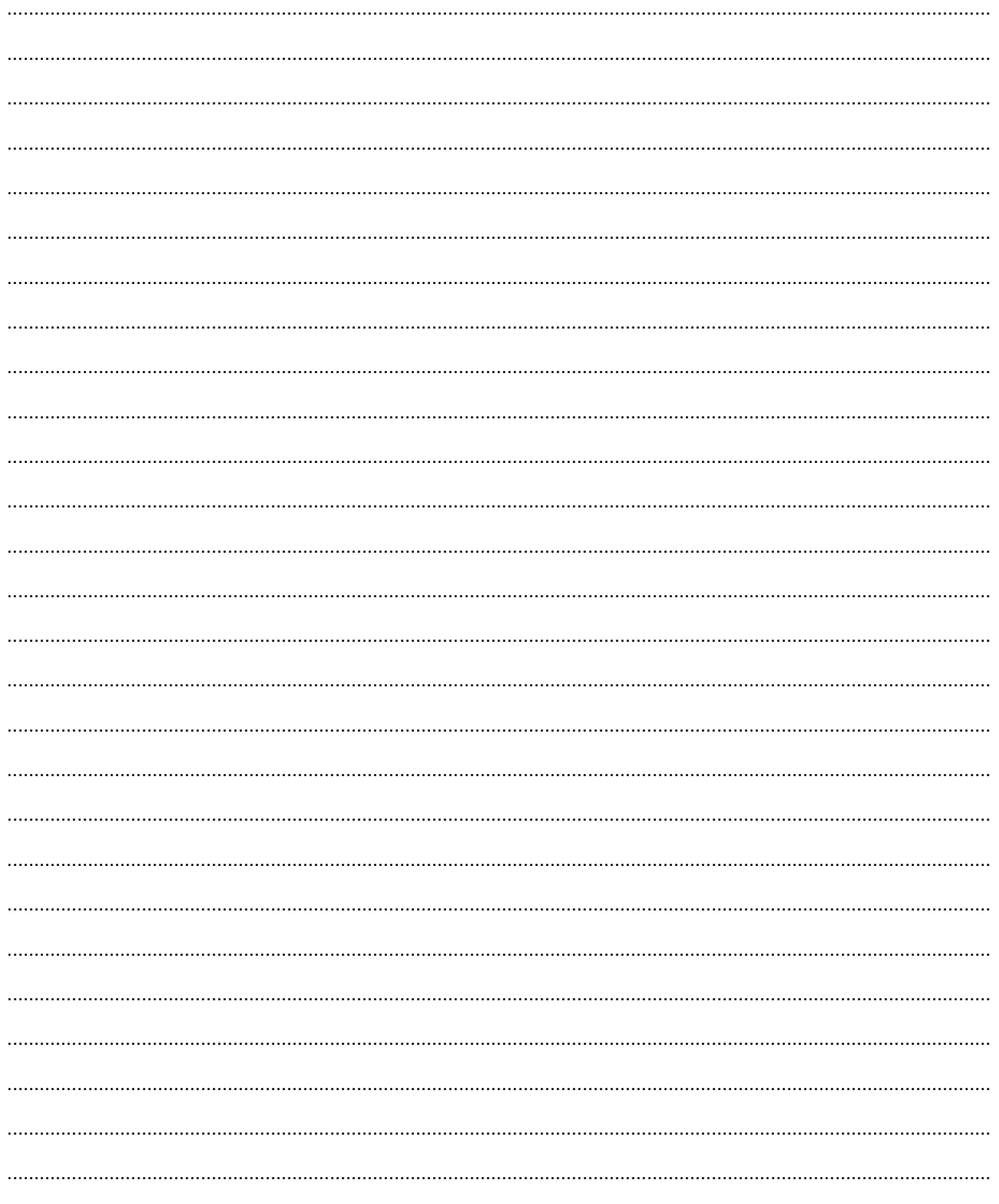

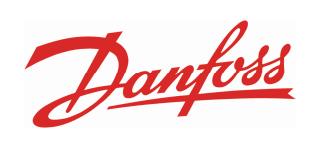

# **Note**

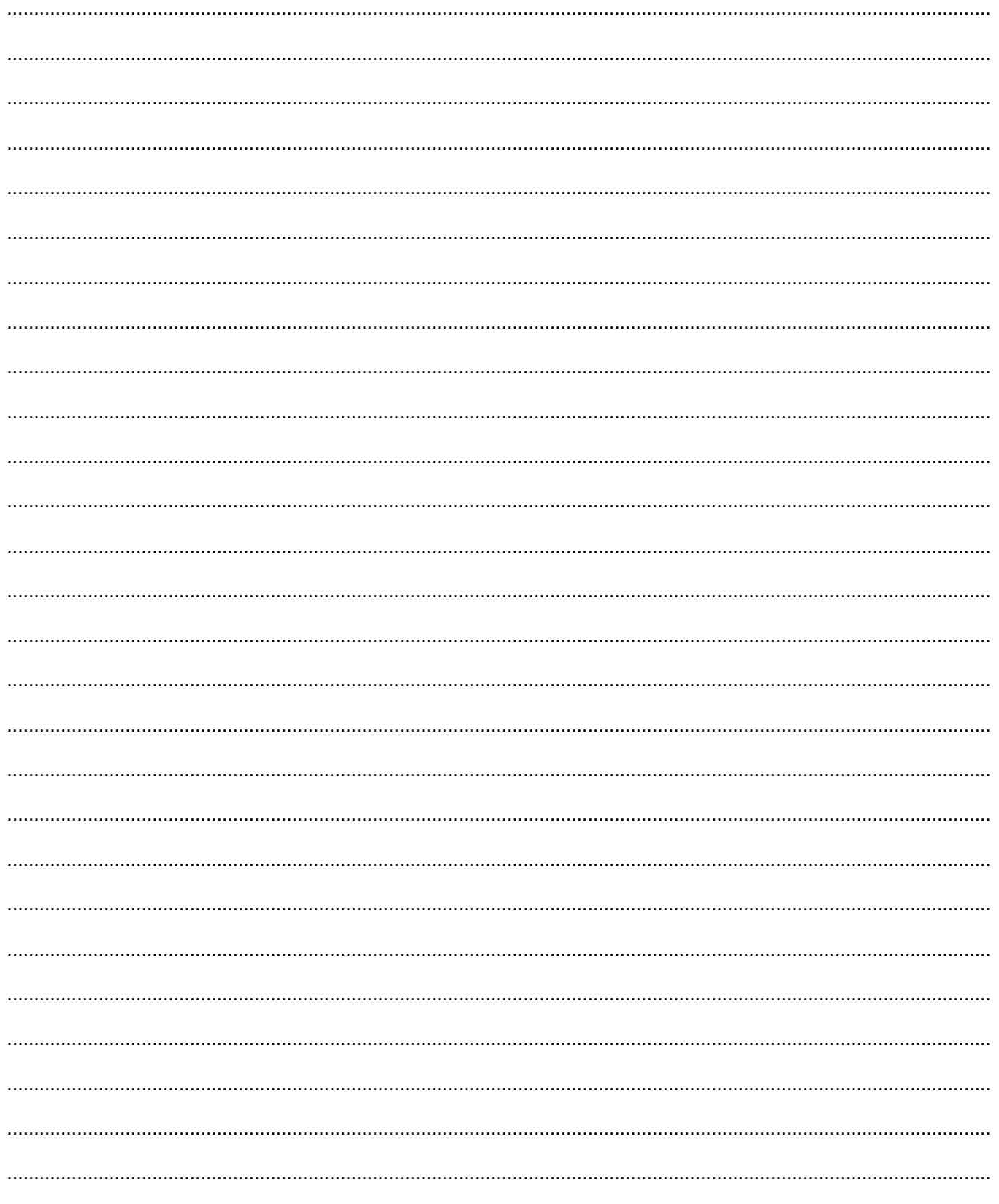

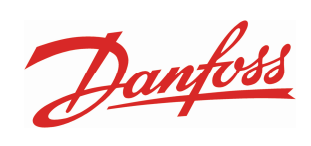

# **Note**

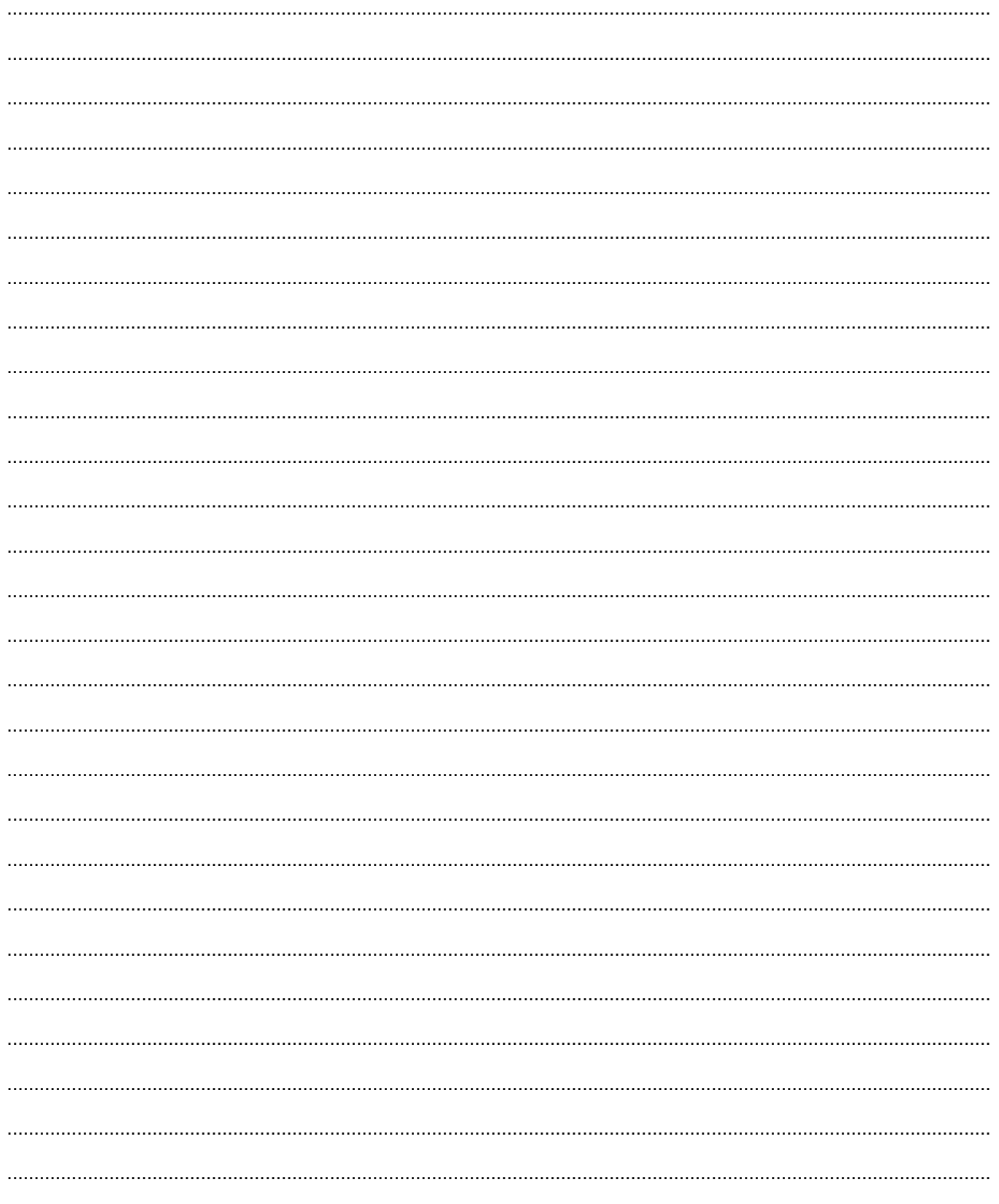